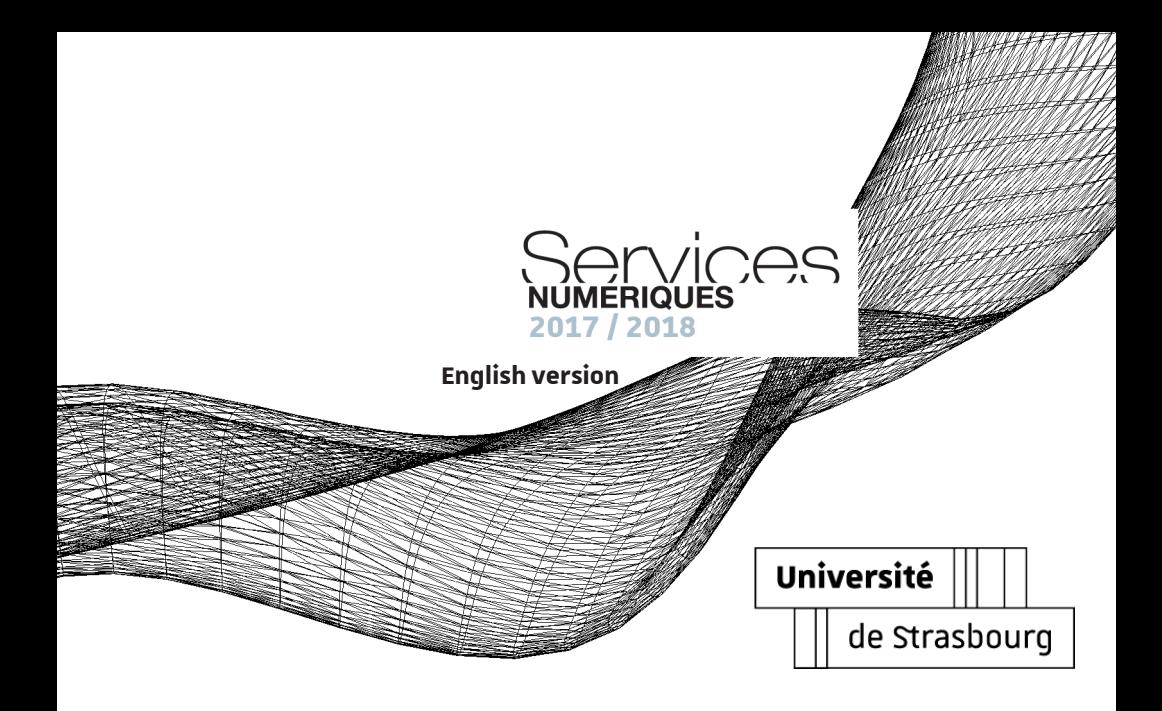

# **Contents**

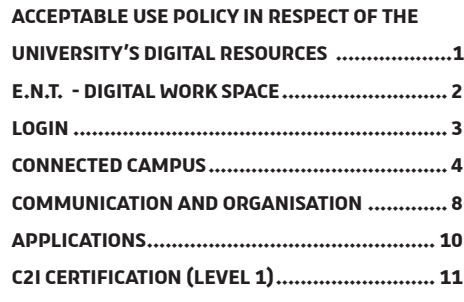

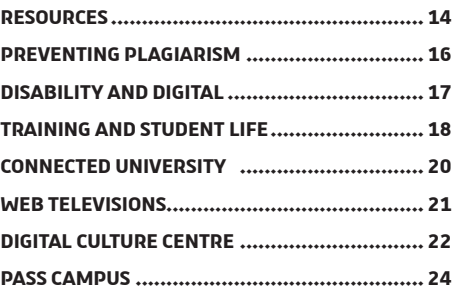

**ONLINE CONTENTS [........................................](#page-13-0) 12**

# **A commitment by the members of the Unistra community**

Access to the software, equipment, IT tools and digital services of the University requires that the Acceptable Use Policy in respect of the Digital Resources of the University of Strasbourg be electronically signed. This policy defines the rights, duties and responsibilities of the users, Information System users and applies to all users at the University.

Read the policy under the tab **«University Life / Internal Regulations (Vie de l'université / Règlements intérieurs)»** of your E.N.T.

**USE POLICY IN RESPECT OF THE UNIVERSITY'S DIGITAL** 

<span id="page-2-0"></span>**ACCEPTABLE** 

## **The access portal to the university digital services**

L'**E**space **N**umérique de **T**ravail (**Digital Work Space**) is the access portal to the university digital services. All the tools and services relevant to your studies at the University of Strasbourg can be found online:

- <span id="page-3-0"></span>**E.N.T.**
- services related to your education and student life (timetable, exam results, re-enrolments, grants, sporting activities, culture card…);
- teaching services (online courses, audiovisual resources or podcasts…);
- the virtual library of the University catalogues of the different libraries, online reviews, theses and digital books…;
- your student webmail and various practical tools including software to manage your print-outs from your computer on the campus copiers, downloading free software, news about the University and your academic unit, etc.

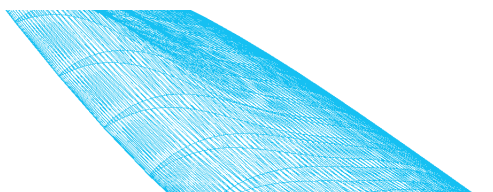

## **To log in or activate your E.N.T. user account**

Once you have completed your first administrative registration with the University, visit **ent.unistra.fr**

### **To activate or change your password**

See the section « **Catalogue des services / Identité et droits d'accès / Gestion des comptes** » on the website **services-numeriques.unistra.fr**

#### **To correctly manage your password – Security Rules**

To help you correctly manage your password, we invite you to read our recommendations on: **motdepasse.unistra.fr**

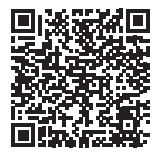

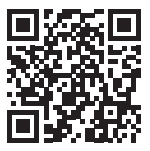

<span id="page-4-0"></span>**Login** 

<span id="page-5-0"></span>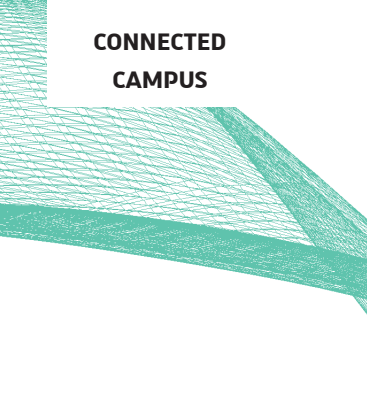

# **The network - Wi-Fi login**

In order to facilitate campus life, the University of Strasbourg offers free wireless access to the network. Approximately 1,400 Wi-Fi terminals installed throughout the campuses cover most of the living areas and teaching rooms.

You can access the osiris or Eduroam university networks using your E.N.T. usernames from any type of peripheral (computer, tablet or smartphone),

Further information and documentation is available on the website **services-numeriques.unistra.fr**, from the section « **Catalogue des services / Services d'infrastructures** ».

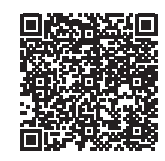

#### **Discover the campus**

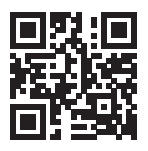

Consult the interactive plan of the campus that can be used on all digital media (computer, tablet, telephone) to help you find your way around the campus and find the resources you need: **plans.unistra.fr**.

Use the search and share itinerary functions to help you get around.

#### **Computers Rooms**

Computers are available to you in resource rooms and libraries to allow access to all the University's digital services.

For further information on the resource rooms - check the section « **Catalogue des services / Pédagogie** » on the website **services-numeriques.unistra.fr**.

# **Wi-Fi hotspots**

The University has used the free spaces in buildings to set up Wi-Fi hotspots. Areas that are fitted out for working, exchanging information or simply relaxing, with appropriate furniture, a Wi-fi connection and electric sockets to charge the batteries of your mobile devices.

**CONNECTED CAMPUS**

> Wi-fi hotspots are now accessible in the Atrium, Patio, Escarpe, and Lebel buildings, at the Faculty of Mathematics and Information Technology and at the U2-U3 library. Other sites are currently being assessed. Find all the Wi-fi hotspots on the online application **plans.unistra.fr** by clicking on the following symbol:

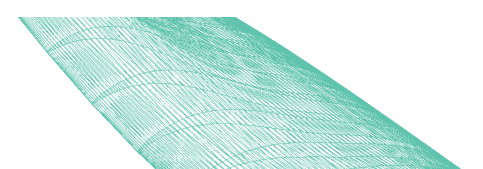

# **Print, digitize and photocopy at the University**

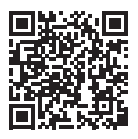

Approximately fifty photocopiers and printers are available at various places on the campuses, and are open access in some libraries and cafeterias. With your «pass campus» card, you can:

- print from University computers
- print from your personal computer via «cloud printing»
- copy (in colour on some sites)
- digitize

Buy copy credits from €0.03 per unit (payment online) on the E.N.T. or in cash via the «Corep» machines.

Plus d'informations (cards, prices, functionnalities...) on **passcampus.fr** in **« Étudiant / Services / Impression & copie »**.

*For this new academic year, you are entitled to 10 copies free of charge! Scans are free until 31 December 2017*

*(Visit your E.N.T. under the tab « Services pratiques / Gérer ses impressions en ligne» until 31 December 2017)*

# **Webmail and online agenda - SOGo**

After your administrative registration, you are allocated a webmail address ending with **@etu.unistra.fr** , a 10GB mailbox and a personal online agenda

**AND ORGANISATION**

<span id="page-9-0"></span>**COMMUNICATION** 

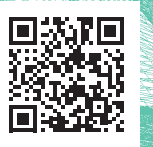

**Warning:** your Unistra webmail address is used, as a priority, by University departments to contact you. To be certain that you don't miss any messages, we strongly recommend that you set up forwarding to your personal mailbox if you decide to prioritize the latter.

Access SOGo from: **agenda.unistra.fr** and the **« Messagerie / Webmail »** tab of the E.N.T.

Further information and documentation on the website **services-numeriques.unistra.fr,** under section **« Catalogue des services / Outils collaboratifs »**

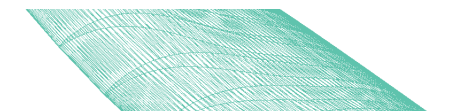

#### **Online timetable**

The timetables of the courses are online in the E.N.T. To access it, at the start of the term select the student groups or the subjects that concern you via the tab « **Mon dossier / Personnalisation de l'emploi du temps** ». You may then check your timetable in « **Mon dossier / Mon emploi du temps** ».

#### **Surveys - Polls**

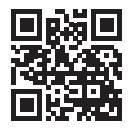

The University of Strasbourg provides you with a polling tool. Called STUdS!, it helps you plan a meeting date, define a meeting place, carry out a quick poll... It is available to everybody, without any authentication from **studs.unistra.fr**.

Further information on the website **services-numeriques.unistra.fr**, under section « **Catalogue des services / Outils collaboratifs** ».

### **Applications Server**

The applications server provides remote access to teaching and office software operating under Windows, with no prior installation on your computer. To consult the documentation and the list of applications offered, click on « **Serveur d'applications** », tab « **Pédagogie** » of your E.N.T.

### <span id="page-11-0"></span>**APPLICATIONS**

#### **Software Library**

In addition to the applications server, free software programs or software offered at preferential rates (Office 365, SAS, Kapsersky, Adobe, MS Imagine) are available to install on your personal workstation. You will also find DELL laptop offers. Full information is available in your E.N.T., tab « **Services pratiques / S'équiper : logiciels et matériel informatique** ».

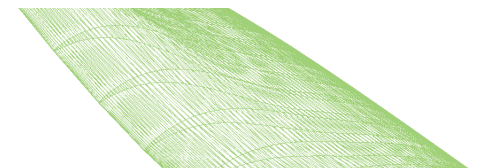

# **C2i to certify digital competencies**

C2i is an IT and Internet certification used to attest digital competencies that are now indispensable to continued higher education and professional integration.

C2i is prepared during the degree course. It is an addition to a degree. C2i consists of 2 tests:

- a practical computer test
- a theoretical test in the form of MCQ.

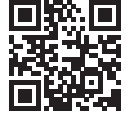

<span id="page-12-0"></span>**C2I CERTIFICATION (LEVEL 1)**

> All information concerning C2i is accessible in the E.N.T. tab « **Pédagogie / Certification : C2i Alsace** » or directly on: **c2i.unistra.fr**

#### **Moodle**

The university's Moodle teaching platform is accessible from the « **Pédagogie** » tab of your E.N.T. It allows access to teaching resources and information exchange tools made available by the teaching staff.

<span id="page-13-0"></span>**ONLINE CONTENTS** 

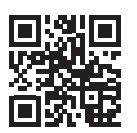

It contains course contents, teaching documents, multimedia resources, MCQs, forums, etc.

# **Video recording and broadcasting**

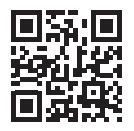

The university makes a video recording and distribution tool (pod.unistra. fr) available to all users (teaching staff and researchers, students and personnel).

The videos are available on **pod.unistra.fr** and via the tab « **Pédagogie** » of your **E.N.T.** More informations in « **Catalogue des services / Pédagogie** » on the website **services-numeriques.unistra.fr**.

## **Thematic Digital Universities (UNT)**

UNTs offer a large quantity of multimedia content, by domain, specially created for academics - documents, videos, podcasts, animations, exercises… You can access it directly from your E.N.T., tab « **Pédagogie / Universités Numériques Thématiques** ».

#### <span id="page-15-0"></span>**RESOURCES**

#### **FUN-MOOC**

FUN-MOOC is the MOOC platform (Massive Open Online Courses) launched in October 2013 by the Ministry of National Education, Higher Education and Research. All MOOCs offered by France Université Numérique can be found at the same address: **fun-mooc.fr/cours** 

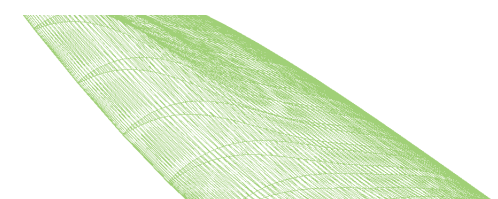

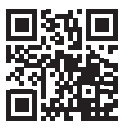

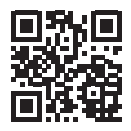

# **Bibliothèques en ligne**

Discover the university libraries on bu.unistra.fr, also accessible via the «Documentation» tab of your E.N.T. The documentary portal offers you a single entry point to all the printed and online resources (reviews, ebooks, databases) of the University's libraries, the BNU, the INSA, the ENGEES and the ENSAS. You can also take advantage of its numerous functionalities - opening hours, affluence, search history, extensions and reservations of documents, reading lists…

#### **New (2017) :**

• The website has been updated and now offers the possibility of searching articles in the databases to which the libraries subscribe from a single point (tab **«Articles and more (Articles et +)»** from the libraries' portal search bar).

### **A Text-matching software**

In order to promote the creation of original content, intellectual integrity, respect for other people's work and personal work, the University of Strasbourg has implemented a system that encourages good practices that involve citing authors and the correct use of third party ideas in assignments, dissertations and theses.

As part of this approach, the teaching and research staff of the University are able to use text-matching software. Such software programs check for the correct or incorrect use of borrowed text and will determine if there has been any plagiarism.

# <span id="page-17-0"></span>**PREVENTING PLAGIARISM**

# **Accessibility of online content and workstations**

In direct relation with the University Life Department - «Mission Handicap» of the University, the digital services of the University contribute to improving the accessibility of online content and more generally adapting the University environment to be suitable for people with disabilities. From the workstation and its software programs to the development of new applications via awareness and training campaigns, concrete actions are taken to meet each user's needs.

<span id="page-18-0"></span>**DISABILITY AND DIGITAL**

> Further information is available from the unistra.fr site in the section « **Vie des campus / Accompagnement du handicap** » or at the following address: 22 Rue René Descartes 67084 Strasbourg.

You can also contact the «mission handicap» at **svu-handicap@unistra.fr.**

#### **Exam Results**

be consulted in the E.N.T. after the exam sessions, in « **Mon dossier / Résultats d'examens** ».

Nota Bene : Exam results can be « **Vie étudiante / Dossier social**  checked as a priority on the display **étudiant** ». panels of your academic unit.

As a general rule, exam results can You can put together your student bursary or accommodation application and monitor your dossier online from your E.N.T., via the tab

# <span id="page-19-0"></span>**TRAINING AND STUDENT LIFE**

**Sport at the University** 

The University Sports Department (Service Universitaire des Activités Physiques et Sportives, Association Sportive et Haut niveau) offers students and university personnel 67 activities (for leisure or competition). For further information, click on the tab « **Mon dossier / Pratique sportive SUAPS** » of your E.N.T., or access the site: **sport.unistra.fr.** You can also follow the SUAPS on Facebook.

#### **Internships and jobs**

Any information relating to internship and job offers, are accessible from your E.N.T. under the **«Vie étudiante»** tab.

**Espace Avenir,** the University's career guidance and professional integration service, helps you choose your studies and your internship and job searches and provides you with selected multimedia documentation that is added to each day.

**Alumni Relations Department** provides access to the Alumni Network, the professional social network for personnels and graduates of the

University of Strasbourg. We invite you to browse through the job offers posted on the alumni site: alumni.unistra.fr. This site allows you to apply online (post your CV in the candidate database (Candidathèque), to keep yourself informed of any «job events» and request advice from alumni via the site contact directory**.**

#### **Student jobs at the university**

The SVU (Campus Life Service) publishes Unistra student job offers regularly for consultation on the website **unistra.fr,** in the section: « **Vie des campus / Jobs étudiants** ».

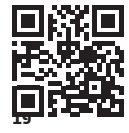

### **Unistra medias**

<span id="page-21-0"></span>**CONNECTED UNIVERSITY**  The University **website unistra.fr** The digital servicessite **services-numeriques.unistra.fr** The professional social network **alumni.unistra.fr** The research dedicated website **recherche.unistra.fr** The news magazine **savoirs.unistra.fr** Find the official University of Strasbourg account on **Youtube, Facebook,** 

#### **Twitter and Instagram.**

The CCN (Digital Culture Centre) and UTV also have a presence on Facebook and Twitter

On **France Culture Plus**, the student webmedia of France Culture, you can access lessons and lectures from universities and the «grandes écoles» **plus.franceculture.fr**

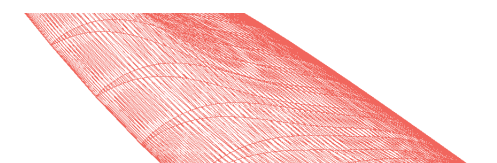

#### **www.canalc2.tv**

CanalC2, 5,000 hours of programs so that you won't miss any of the scientific symposia and conferences.

# <span id="page-22-0"></span>**WEB TELEVISIONS**

**utv.unistra.fr**

**UTV,** the web television of the campuses of the University of Strasbourg devoted to the cultural, scientific and associative life of the University of Strasbourg.

You can follow CanalC2 and UTV on Facebook and Twitter.

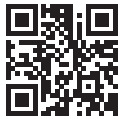

# **Distribution, observation, experimentation, advice, exchanges…**

<span id="page-23-0"></span>**DIGITAL CULTURE CENTRE**

Opened in March 2012 on the ground floor of the Atrium building, the primary purpose of the **Digital Culture Centre** (CCN) is to broadcast digital culture to the university and beyond. It shows the development of digital uses (Digital Uses Observatory) and also development with internal or external partners of the University, the CCN organises conferences and round tables throughout the year on subjects relating to digital news.

The CCN also welcomes you to a place equipped to provide training, demonstrations of tools and services, or simply for advice or a question in the digital field. All the expertise of the digital uses department is made available to users.

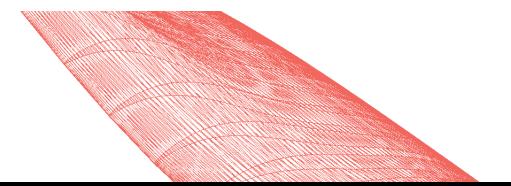

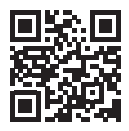

In addition, every day the CCN broadcasts news relating to digital culture on the Facebook and Twitter social networks (ccnunistra). Its schedule is posted on the site **ccn.unistra.fr**

You may also take part in broadcasting digital culture by offering workshops, conferences or demonstrations. We create culture with you.

Email : **ccn@unistra.fr** Website : **ccn.unistra.fr** Follow the CCN (**@ccnunistra**) on Facebook, Twitter et Flickr.

### **Your student identity card**

A genuine student identity card incorporating contactless payment (IZLY), your «pass campus» includes a wide range of services:

- payment of meals in CROUS restaurants and cafeterias;
- transport card providing access to buses and trams in the Strasbourg conurbation;
- borrowing books in all the libraries of Alsatian universities;
- print/digitize/photocopy on over 50 digital copiers;
- access to sporting activities;

To take advantage of your contactless payment solution, you must activate your IZLY account using the activation email received on your Unistra webmail. Once your account has been activated, you can fund it online.

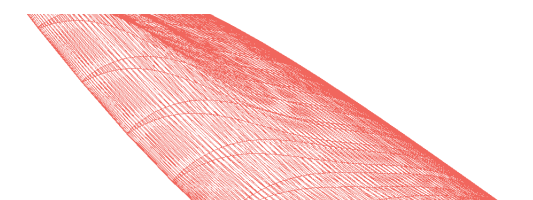

#### <span id="page-25-0"></span>**PASS CAMPUS**

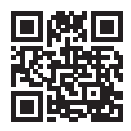

## **A method of payment**

Pay in all university restaurants, cafeterias and launderettes managed by the Centres Régionaux des Oeuvres Universitaires et Scolaires (CROUS), as well as automatic vending machines displaying the IZLY logo.

### Full information on **passcampus.fr**

# **Freely photocopy, print and digitize**

The University offers an innovative printing service. From the «Practical Services» (Services pratiques) tab of your E.N.T. (section «Manage your printing online» (Gérer ses impressions en ligne), upload your files then activate printing using your «pass campus» on one of the campus printers. (Further information on this service on page 7)

#### **Activate your transport rights**

The application «CTS rights application (Activation des droits CTS) « of your E.N.T. allows you to carry out your activation request with the Compagnie des Transports Strasbourgeois (CTS) to travel on buses and trams in the Strasbourg conurbation.

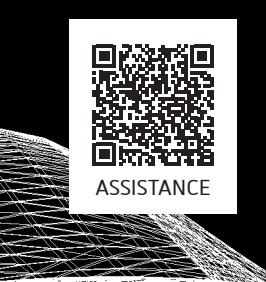

The University of Strasbourg provides a support service. If you have any questions or issues, please contact support monday to friday from 7:45 am to 6:00 pm.

- web : **support.unistra.fr**
- email : **support@unistra.fr**
- phone : **03 68 85 43 21**

You can also find the list of every digital services offered at the university and their documentation on : **services-numeriques.unistra.fr**

Brochure produced by the DUN (Digital Uses Department), with the participation of the DI (IT Department)